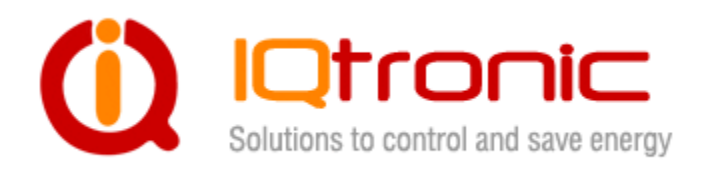

# **User Guide**

# **IQSD-GSML**

**documentation v1.0 firmware version 2.0.1** 

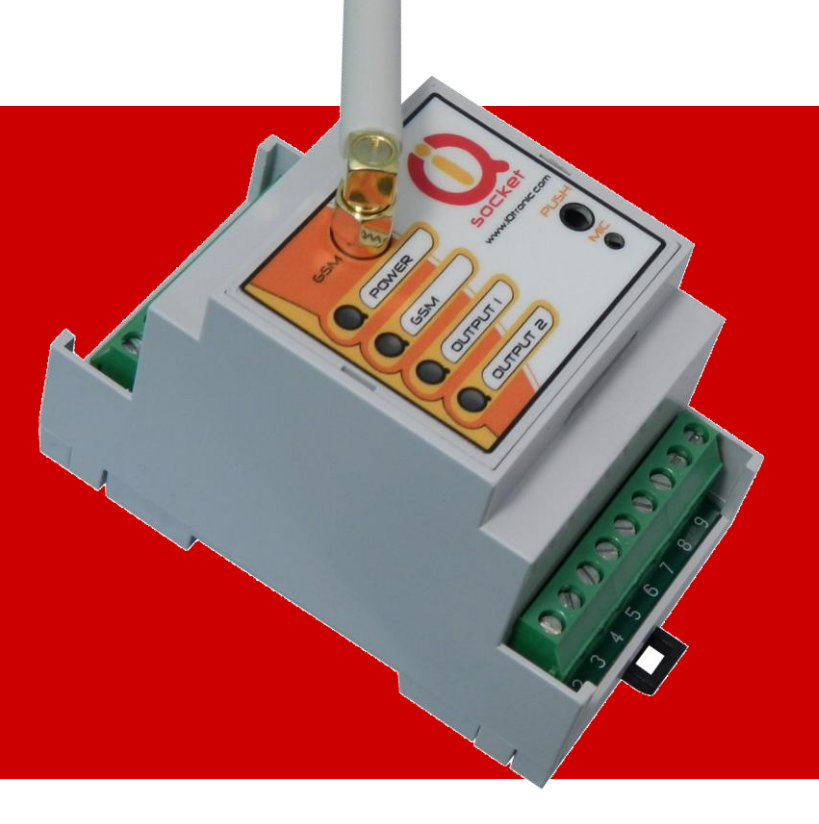

**User guide www.IQtronic.com**

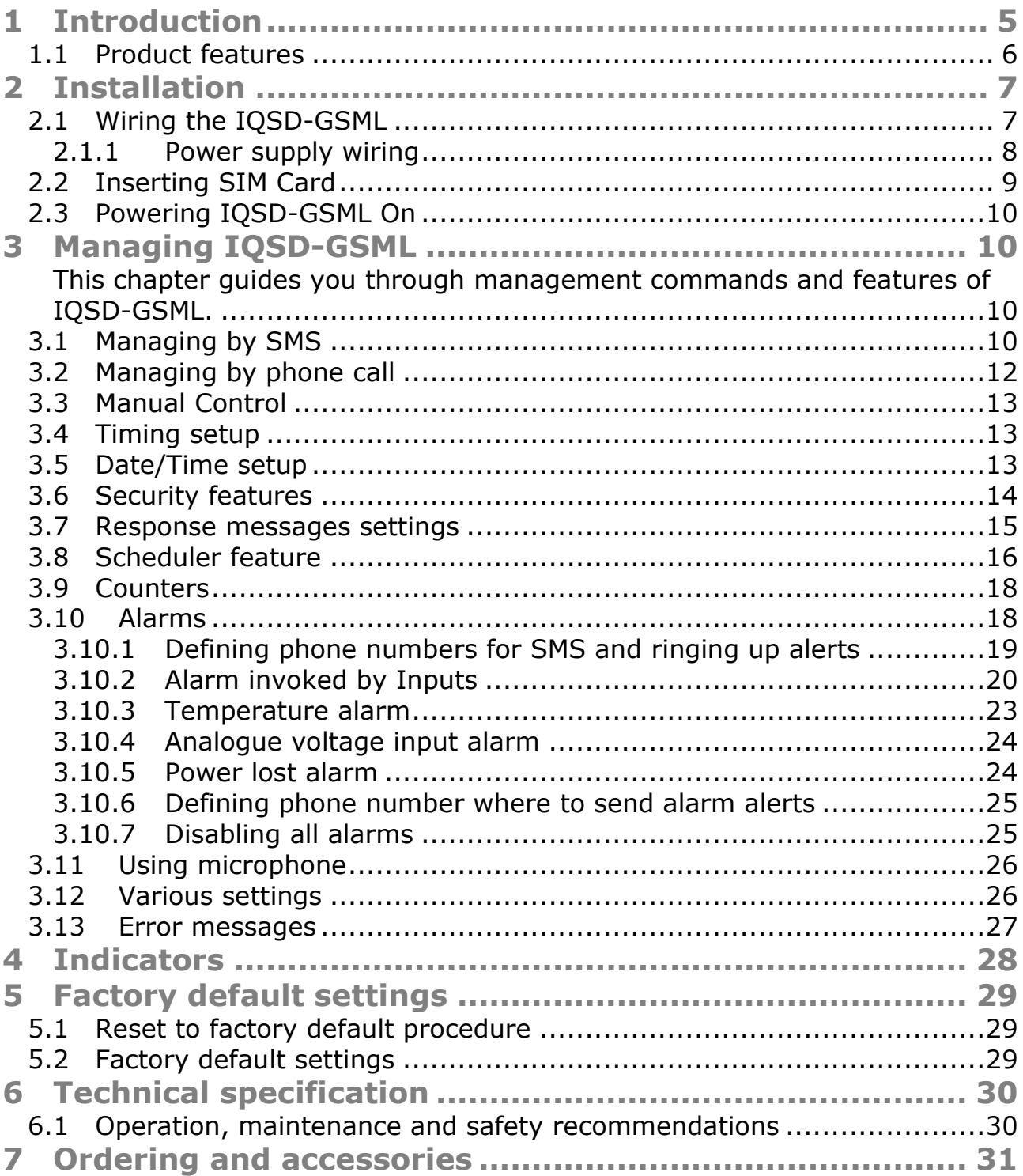

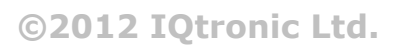

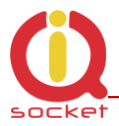

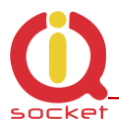

#### **Important information**

Every effort has been taken to ensure the accuracy of this document, however we do not accept responsibility for damage, injury, loss or expense resulting from errors and omissions, and we reserve the right of amendment without further notice.

WARNING: This product is not designed for use in, and should not be used for, medical applications.

Product must be mounted on DIN rail (35mm, EN50022), inside a suitable enclosure providing environmental protection.

The product contains no serviceable parts, or internal adjustments. No attempt must be made to repair this product. Faulty units must be returned to supplier for repair.

This product must be installed by a qualified person. All electrical wiring must be carried out in accordance with the appropriate regulations for the place of installation.

Before attempting any electrical connection work, please ensure all supplies are switched off.

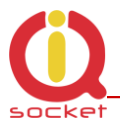

# <span id="page-4-0"></span>**1 Introduction**

IQsocket IQSD-GSML is an embeddable member of family of intelligent power sockets brought to you by IQtronic, Ltd. It comes in housing for DIN rail to be mounted inside a distribution box or to be embedded inside your product.

IQsocket IQSD-GSML allows you to control any electric appliances connected to the device"s two power relays remotely over GSM network. You can use for this purpose any mobile phone or even fixed-line telephone, simply by calling to, or by sending SMS to the number of SIM card inserted of your IQsocket IQSD-GSML. It can be powered either by 230VAC mains voltage or from an external 12VDC power supply.

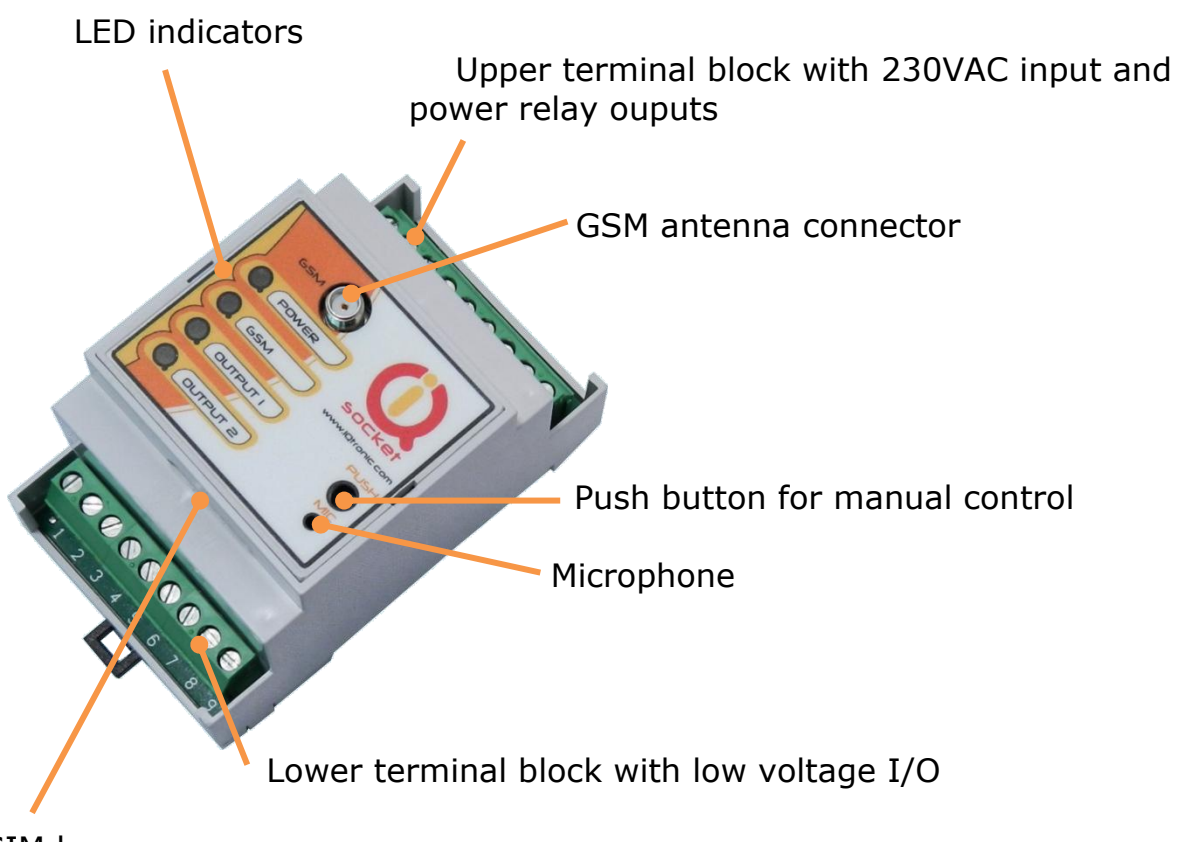

SIM bay

Besides controlling power, IQsocket IQSD-GSML is equipped with a choice of useful functions, including:

- Remote monitoring of temperature using two external temperature sensors
- Remote monitoring of status of two digital inputs, tailored to connect with external sensors such as PIR motion detectors, door contacts, water level sensors and so on.

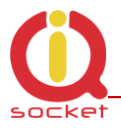

- Remote monitoring of status of analogue input, tailored to connect with external sensor having voltage output.
- Sending alarm alerts based on status of inputs; levels of temperature; power supply loss.
- Embedded 7 resettable counters, counting number of changes of outputs, inputs, push buttons, power supply lost and GSM signal lost events.
- Time scheduler function, allowing switching on/off/restart of your appliance and sending status SMS message based on day of week and time.
- Listening of sound from surrounding environment using integrated microphone by call (tapping)

## <span id="page-5-0"></span>**1.1 Product features**

In general, IQsocket IQSD-GSML has following features:

- Controlling (turn on, turn off; turn on/off for a specified time; restart by cutting power for short time) of any electric appliances connected to the two independent switched power relay outputs by SMS; by call; or manually by pressing push button located on IQSD-GSML housing.
- Sending SMS alarm alerts to user, based on temperature levels, state of inputs, power lost and restored events.
- Sending informational status SMS messages to user
- Providing status of switched outputs by SMS upon SMS request
- Sending status of embedded 7 resettable counters, counting number of changes of outputs, inputs, push buttons, power supply lost and GSM signal lost events
- Sending current values of user-configured IQSD-GSML parameters upon SMS request
- Configuring IQSD-GSML parameters simply by sending SMS commands
- Time scheduler function, allowing switching on/off/restart of your appliance and sending status SMS message based on day of week and time.
- Listening of sound from surrounding environment using integrated microphone by call (tapping)

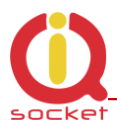

# <span id="page-6-0"></span>**2 Installation**

Before starting installation, please read this manual and take into account Important information section at beginning of this manual.

## <span id="page-6-1"></span>**2.1 Wiring the IQSD-GSML**

Wire connections per following schematic diagram.

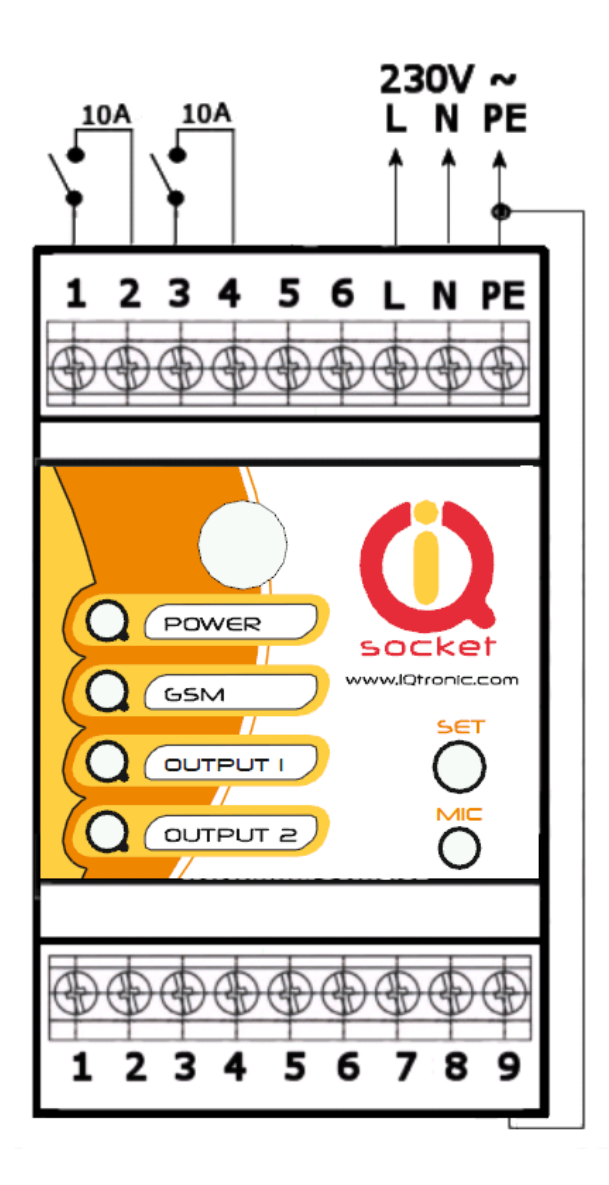

Upper Terminal block

1, 2 – switched output 1

3, 4 – switched output 1

5, 6 – not connected

L – phase (live) of mains connection

N – neutral wire of mains connection

PE – Protection earth (ground), connected internaly with pin 9

Lower Terminal Block

1 – not connected 2 – Input 1, digital two state, 0–30 VDC, optoisolated

3 – Input 2, digital two state, 0–30 VDC, optoisolated

4 – Analog input, 0–30 VDC

5 –Voltage ouput 5 VDC, no-backup, stabilized, 50mA fuse

6 – Temperature sensor 1, (DS18B20)

7 – Temperature sensor 2, (DS18B20)

8 – Voltage output 12 VDC no backup, stabilized, 750 mA fuse, can be used also as input for external DC power supply

9 – GND, connected with PE mains wire

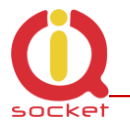

Note all signals at the bottom terminal block are referenced to the GND pin 9. Be careful when using any from provided voltage outputs, it is not recommended to take significant current from these pin.

Please place supplied GSM antenna outside of metal enclosure and keep it away from metal structures which can shield GSM signal. Avoid to operate IQSD-GSML without antenna connected.

#### **WARNING!**

*Please respect maximum current rating of outputs - 10A for resistive load. Do not overload your IQSD-GSML, as this may damage or shorten life span of the internal switching relays, which is not covered by warranty. It is recommended to use external contactors in case of higher current is required and/or capacitive/inductive load will be used.*

#### <span id="page-7-0"></span>**2.1.1 Power supply wiring**

IQSD-GSML is normally powered from 230V AC mains, but it is possible to power it also from external 12VDC power supply, e.g. a battery.

AC power wiring

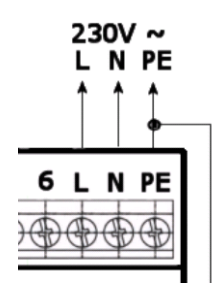

DC power wiring

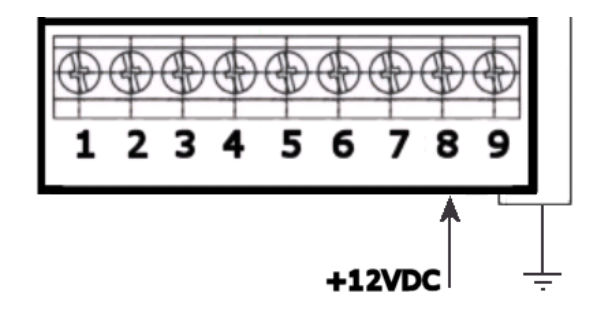

Allowed input voltage range is 12-14VDC, current consumption is about 40 mA.

Avoid simultaneous connection of AC mains voltage!

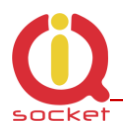

#### **WARNING!**

*Avoid simultaneous connection of AC mains and external 12VDC power supply!*

Wiring of inputs is described in chapters related to relevant configuration commands.

## <span id="page-8-0"></span>**2.2 Inserting SIM Card**

#### **WARNING!**

*PIN authorization should be turned off before the SIM card is used in IQsocket IQSD-GSML*

Authorization can be turned off by inserting the SIM card into a GSM phone and disabling SIM PIN usage using appropriate command usually located in "Settings" phone menu. Now you can remove the SIM card from phone and insert it into your IQSD-GSML.

- Insert SIM card with inactive PIN code authorization into the SIM socket bay, accessible from lower side of IQSD-GSML housing.
- Push the card into the bay until you feel a click so card is locked inside.
- To remove the card from IQSD-GSML, gently push the card further into the bay until a click is felt, then card is unlocked and can be pulled out.

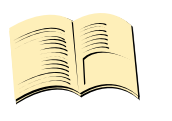

#### **Note…**

*It is highly recommended to delete all received SMS messages, stored on the SIM card before using it in IQsocket IQSD-GSML*

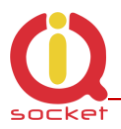

## <span id="page-9-0"></span>**2.3 Powering IQSD-GSML On**

Once the SIM card has been inserted, you can switch on 230VAC mains (or external 12VDC power supply) to power the IQSD-GSML on. Verify device is operating by observing status of the LEDs.

- Once AC power is connected, all three LED indicators will blink shortly and if everything is ok, the Power LED will turn to solid Red.
- In case of active PIN authorization on the SIM card, GSM LED starts blinking fast (approx. three times per second).
- GSM LED start to blink slowly (approx. every three seconds) Green, once device was successfully logged into a GSM network. If the LED blinks about every second, searching of GSM network is in progress.
- The Ouput1/2 LEDs indicate state of switched outputs.

Your IQSD-GSML is now ready to use.

## <span id="page-9-1"></span>**3 Managing IQSD-GSML**

<span id="page-9-2"></span>This chapter guides you through management commands and features of IQSD-GSML.

## <span id="page-9-3"></span>**3.1 Managing by SMS**

Commands are send in form of SMS messages to call number of SIM card inserted into your device. Messages have following syntax:

#### **pinCOMMAND** (e.g. *3366STATUS*)

o With pre-configured security password by command *SMSPIN=3366*

#### **COMMAND** (e.g. *STATUS*)

o with un-configured security password/SMSPIN

There are two kinds of commands:

#### **Control commands** (labeled as Ctrl in tables)

o Used to control of the IQSD-GSML and can be used at any time. Security settings, such as SMSPIN, permitted callers list, **DO** apply.

#### **Configuration commands** (labeled as Cfg in tables)

o Allows to configure the IQSD-GSML parameters and functions. Security settings, such as SMSPIN, permitted callers list, **DO NOT** apply – instead, as a security measure, configuration commands are accepted only in configuration mode.

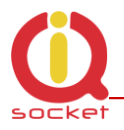

- o Configuration mode can be activated by using *CONFIG* command. Notice CONFIG is a Ctrl-class command hence protected by your security settings. Configuration mode is automatically deactivated after 10 minutes since last configuration command has been received.
- o When a configuration command has been issued while configuration mode is not active/already expired, error message "Timed Out!" will be replied to the sender. See also chapters **Error! Reference source not found.** and **Error! Reference source not found.** for more information about error messages.

Each command is normally confirmed by a response SMS sent back to the command sender number. In case of an error is detected in a command, IQSD-GSML will respond with error message to the sender. Sending response and error SMS messages can be disabled. See also chapters **Error! Reference source not found.** and **Error! Reference source not found.** for more information about error messages.

Case of commands is ignored; STATUS or sTaTUS is the same command. All incoming SMS messages longer than 30 characters or messages containing space and dot characters are being deleted without any error response.

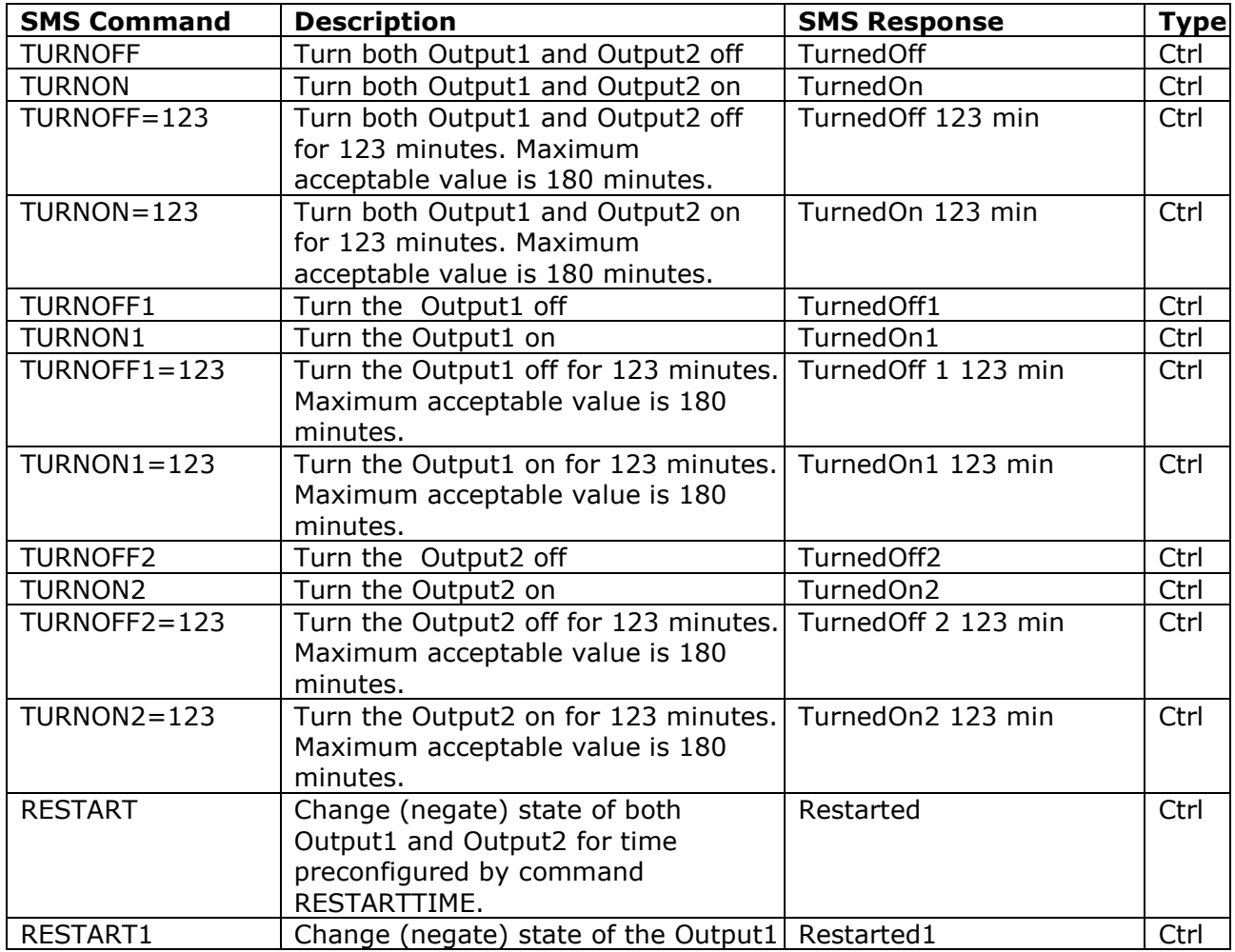

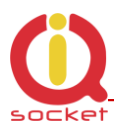

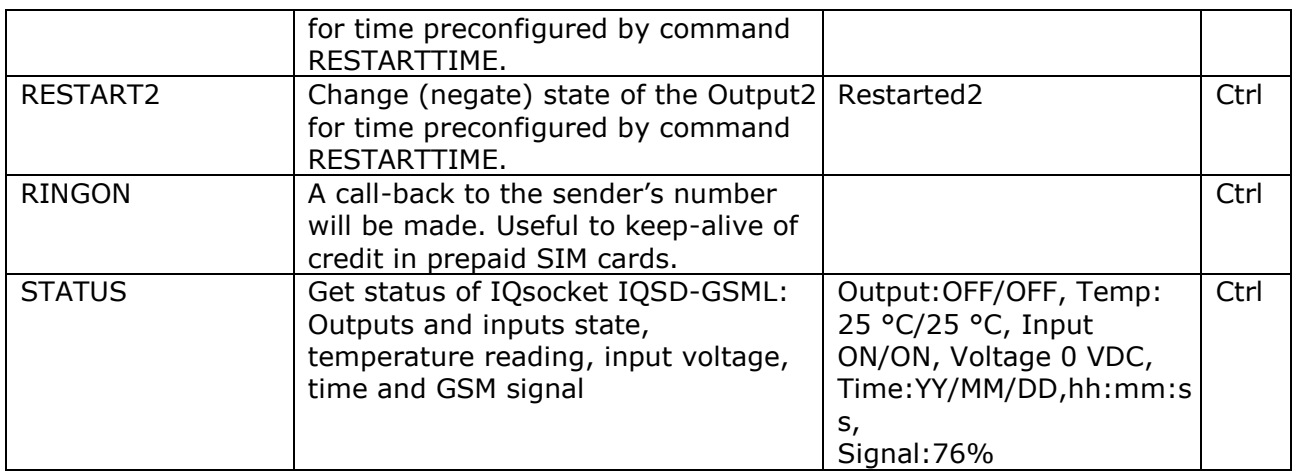

## <span id="page-11-0"></span>**3.2 Managing by phone call**

Outputs of IQSD-GSML can be also controlled by dialing the number of its SIM card. Call is for most commands rejected by IQSD-GSML so its use is free of charge, with exception for listening sounds using embedded Microphone.

Behavior of IQSD-GSML to incoming calls must be configured in advance using RING command per following table.

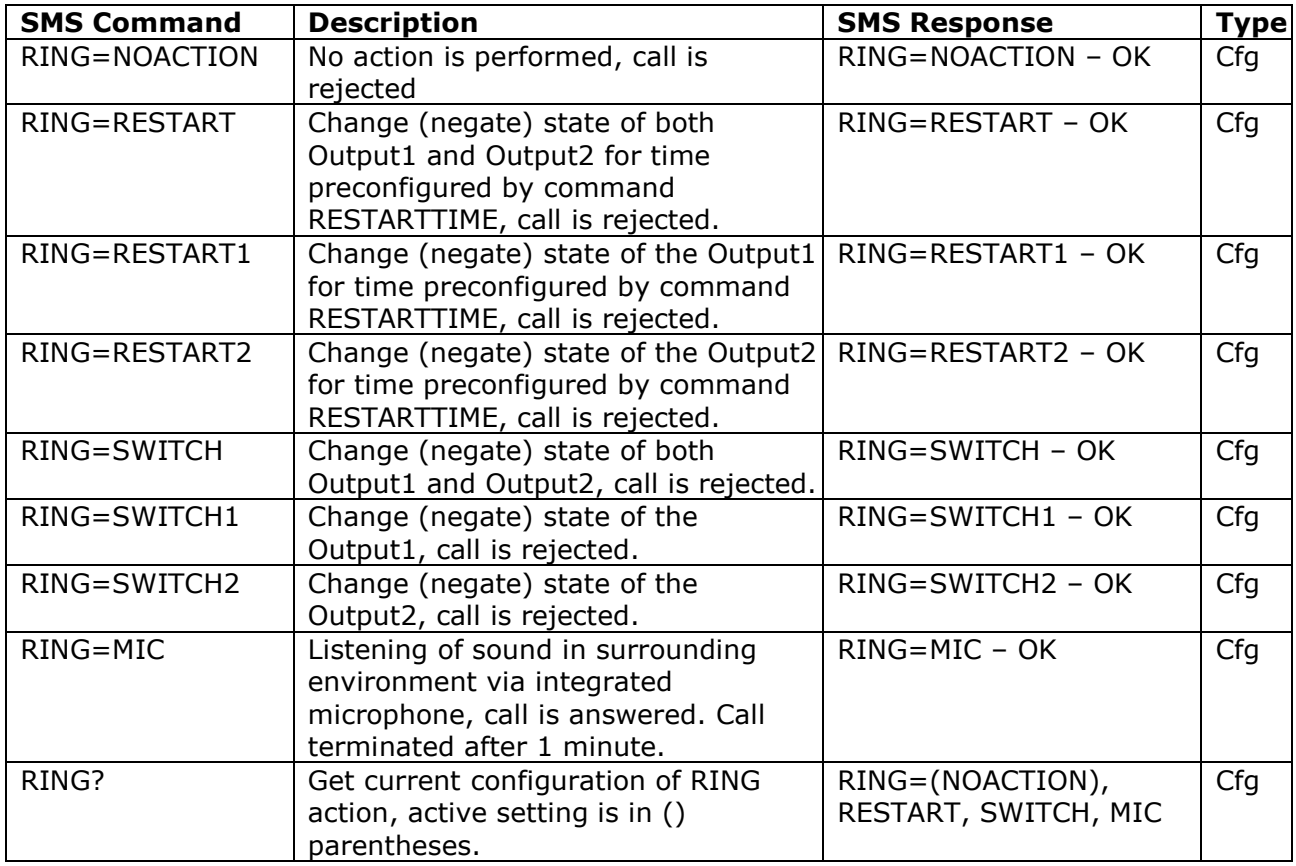

![](_page_12_Picture_1.jpeg)

## <span id="page-12-0"></span>**3.3 Manual Control**

IQSD-GSML can be controlled manually using push button located in the bottom right corner of front panel, see drawing in section [1.](#page-4-0) Operate button using a suitable narrow tool, e.g. a pen.

- Main Switched output: Short pressing (about 1 sec) of the push button will cyclically switch state of switched outputs: 1<sup>st</sup> pressing: Turn On Output1; 2<sup>nd</sup> pressing: Turn On Output2, 3<sup>rd</sup> pressing: Turn Off Output1, 4<sup>th</sup> pressing: Turn Off Output2,  $5<sup>th</sup>$  pressing like  $1<sup>st</sup>$  pressing – loop cycle...
- Reset to default settings: By pressing of the push button for longer than 2 seconds but shorter than 5 seconds, all LED indicators start blinking, when the push button is pressed again during LED blinking, IQSD-GSML configuration will be set back to factory default values.

## <span id="page-12-1"></span>**3.4 Timing setup**

Following table summarizes settings of time interval of *RESTART* command and ringing period used by *RINGON* command and by alerts by dialing a number under an alarm condition.

![](_page_12_Picture_251.jpeg)

## <span id="page-12-2"></span>**3.5 Date/Time setup**

There are three ways of date/time setup:

- Automatic setup of time from the GSM network, when particular operator and SIM card support such feature.
- Manual setup based on time stamp of incoming SMS message

![](_page_13_Picture_1.jpeg)

Manual setup using *DATE=* command. Enter target time in following  $\bullet$ format: *DATE=yy/mm/dd,hh:mm:ss+zz* where zz is Time zone, with either  $+$  or  $-$  sign.

![](_page_13_Picture_217.jpeg)

![](_page_13_Picture_4.jpeg)

#### **Note…**

*If your GSM network and SIM card supports obtaining of current time from the network, it is not necessary to take any action in order to setup time – it will be done automatically during each IQSD-GSML startup.* 

## <span id="page-13-0"></span>**3.6 Security features**

IQSD-GSML is equipped with advanced authorization features to avoid controlling by unauthorized users. The security features include:

- Allowing control only from authorized phone numbers
- Authentication of each SMS command by PIN code (SMSPIN)

Both features can be used simultaneously.

In case of using authorized numbers list, device will ignore all SMS messages and calls received from numbers not included in the permitted phone numbers list. If this security feature is not enabled, device can be controlled by anyone who knows number associated with inserted SIM card.

IQSD-GSML allows to define up to 50 permitted phone numbers, each containing up to 15 numerals.

In case of using SMSPIN, right before each SMS command is placed PIN code without any space or special character, as shown here:

pinCOMMAND (e.g. *3366STATUS*)

![](_page_14_Picture_1.jpeg)

Command will be accepted only when entered PIN code matches with the code predefined by *SMSPIN* command.

![](_page_14_Picture_3.jpeg)

**Note…**

*Pin code (SMSPIN) is having no relation with SIM card PIN code. It is just a password called SMSPIN and used by IQsocket IQSD-GSML for SMS message authentication, having the same structure as standard PIN = 4 numerals.*

Security settings can be configured and viewed simply by following commands.

![](_page_14_Picture_300.jpeg)

Permitted phone numbers list accept only numbers in international format:

Example: *SECNUMBER+421265440655* means add number +421-2-65440655 Example: *SECNUMBER-421265440655* means delete number +421-2- 65440655. 421 is country code in this example and 2 is area code.

## <span id="page-14-0"></span>**3.7 Response messages settings**

When you communicate with your IQsocket IQSD-GSML, it is important to make you sure if command was understood and executed successfully. For this

![](_page_15_Picture_1.jpeg)

purpose we implemented response messages, confirming each command or informing you when an error is detected. In case of SMS commands, you will be notified by back SMS response message. If you manage your IQsocket IQSD-GSML by phone call, your command will be confirmed by back phone call to your phone number. Note it is not supposed you will answer such back call, you can simply reject it.

Configuration commands of response messages settings are summarized in following table:

![](_page_15_Picture_244.jpeg)

![](_page_15_Picture_5.jpeg)

**Note…**

*When RINGCONFIRM=YES command is used, confirmation back calls are only realized for SIM cards with active CLIP service.*

## <span id="page-15-0"></span>**3.8 Scheduler feature**

Your IQsocket IQSD-GSML is equipped with a scheduler, allowing to control outputs and to get status message, based on time and day of week. Up to 20 scheduled tasks are supported.

![](_page_16_Picture_1.jpeg)

Following table summarizes usage of *SCHEDULER* command.

![](_page_16_Picture_252.jpeg)

Where:

**hh:mm** denotes hour and minute of time in 24h format.

**DOW** denotes day of week.

Days of week numbers are recognized as follows: **1- Monday, 2-Tuesday, 3-Wednesday, 4 Thursday, 5-Friday, 6-Saturday, 7- Sunday**

If "**\***" symbol is inserted, action will be executed daily. If number of day within week is inserted, action will be executed only in the particular day of week.

Possible **actions** are:

- **ON1** for turning the Output1 on (same as TURNON1 command)
- **ON2** for turning the Output1 on (same as TURNON2 command)
- **OFF1** for turning the Output1 off (same as TURNOFF1 command)
- **OFF2** for turning the Output2 off (same as TURNOFF2 command)
- **RES1** for restarting the Output1 (same as RESTART1 command)
- **RES2** for restarting the Output2 (same as RESTART2 command)
- **INF**, to send *STATUS* message by SMS to number preconfigured by the *ALARMNUMBER* command (e.g. *ALARMNUMBER+421903123456*, see chapter **Error! Reference source not found.**)

Example of SCHEDULER? command output (four actions were recorded):

- $\circ$  11:00,\*, ON1 Turn on Output1 every day at 11:00
- $\circ$  14:30,\*, OFF1 Turn off Output1 every day at 14:30
- $\circ$  01:30,1, RES1 Restart Output1 every Monday at 01:30
- o 19:00,5,INF Send Status SMS every Friday at 19:00

![](_page_17_Picture_1.jpeg)

![](_page_17_Picture_2.jpeg)

**Note…**

*In order to use INF action – sending status message, it is necessary to configure target numbers first using ALARMNUMBER command, see chapter [3.10.1](#page-18-0) for more information.*

![](_page_17_Picture_5.jpeg)

#### **Note…**

*Actions of SCHEDULER command are executed only on particular time, it is still possible to control of outputs by SMS or manually in other time intervals.*

## <span id="page-17-0"></span>**3.9 Counters**

Six independent counters increments their status upon change on IQSD-GSML inputs and outputs.

![](_page_17_Picture_226.jpeg)

Counter1 is incremented by 1 after commands *RESTART*, *TURNOFF*, *TURNON* Highest possible status of a counter is 65535.

## <span id="page-17-1"></span>**3.10 Alarms**

![](_page_18_Picture_1.jpeg)

IQSB-GSML supports following independent alarm sources, sorted by priority:

- Power supply lost alarm (highest priority)
- Power restored alarm
- Alarm invoked by two state digital Input1
- Alarm invoked by two state digital Input2
- Temperature alarm 1
- Temperature alarm 2
- Alarm invoked by the Analogue input
- INF action of the *SCHEDULER* command (lowest priority)

An alarm can generate alert by sending SMS to or by calling of (only in case alarms invoked by inputs) up to five (5) predefined phone numbers.

![](_page_18_Picture_12.jpeg)

#### **Note…**

*In order to use SMS alarm alerts, it is necessary to configure target numbers by ALARMNUMBER command, see chapter Error! Reference source not found. for more information.*

#### <span id="page-18-0"></span>**3.10.1 Defining phone numbers for SMS and ringing up alerts**

Phone numbers must be entered in international format, see following table. Up to 5 (five) numbers can be define.

![](_page_18_Picture_209.jpeg)

![](_page_19_Picture_0.jpeg)

When generating alerts, numbers in list are processed per their order – first number as first, the last number as last.

### <span id="page-19-0"></span>**3.10.2 Alarm invoked by Inputs**

Input1 and Input2 are optically isolated, maximum allowed voltage present at the input pins is 30VDC. Input can have one of two states – Log.1 (active, high, true) and Log.0 (inactive, low, false).

State is recognized by DC voltage level against GND potential, with threshold 2V. Each input is pulled-down by internal resistor, so resistance lower than 5kohm connected between an input and GND will also invoke change of state.

Example – change of state invoked by resistance:

![](_page_19_Figure_7.jpeg)

So state of input will be change either by connecting pins 2 and 5, or connecting pins 2 and 8. Note the input pin is internally pulled down by a resistor.

Example – change of state invoked by voltage:

![](_page_19_Figure_10.jpeg)

In this case, input state will be changed to active/high by connecting a positive voltage potential against the GND pin.

For increased flexibility, evaluation of input alarm depends on user-defined trigger time:

Following table summarizes settings of trigger time interval for evaluation of input state used by *ALARM* command:

![](_page_19_Picture_145.jpeg)

![](_page_20_Picture_1.jpeg)

![](_page_20_Picture_314.jpeg)

Input alarm can be activated by:

- o change of the input state, or
- o by existence of one from possible states Log.0 (inactive, false, L-low, no voltage appears at the left input pin, left and right pin not connected) or Log.1 (active, true, H-high, voltage higher than threshold appears at the left input pin, left and right input pins short connected).

This behavior is configured by command *INPUTTYPE,* settings do apply for both Input1 and Input2:

![](_page_20_Picture_315.jpeg)

It is also possible to define time delay between consecutive alarm activations by using *NEXTTESTTIME* command:

![](_page_20_Picture_316.jpeg)

If an input alarm state occurs sooner than is *NEXTTESTTIME* value, alarm will be activated after expiring of *NEXTTESTTIME* time. Setting *NEXTTESTTIME to* zero (0) value deactivated this option.

Alarm detection at Input1 and Input2 can be activated by the *INPUTALARM* command:

![](_page_21_Picture_1.jpeg)

![](_page_21_Picture_295.jpeg)

Selecting type of input alarm alert:

![](_page_21_Picture_296.jpeg)

![](_page_21_Picture_5.jpeg)

#### **Note…**

*Alert by ringing up/calling target telephone numbers is supported only for alarms invoked by inputs.*

Defining custom text in alert SMS – each text can be up to 20characters long:

![](_page_21_Picture_297.jpeg)

Note aliases are not cleared by reset to factory default

![](_page_22_Picture_1.jpeg)

#### <span id="page-22-0"></span>**3.10.3 Temperature alarm**

IQSB-GSML allows watching user-defined temperature interval in range from - 40 to 120°C using two external temperature sensors. It is possible to define when will be alarm generated: when temperature is reaching minimum, maximum or both defined minimum and maximum levels.

![](_page_22_Picture_394.jpeg)

![](_page_23_Picture_1.jpeg)

parentheses.

![](_page_23_Picture_3.jpeg)

#### **Note…**

*Temperature values must be entered always as number with one decimal place, e.g. 20.0*

## <span id="page-23-0"></span>**3.10.4 Analogue voltage input alarm**

Analogue input (pin4 on the lower terminal block) allows to monitor voltage level in range 0-30VDC using internal A/D converter. Type of voltage (DC, AC) is also recognized and displayed in the *STATUS* message

![](_page_23_Picture_271.jpeg)

### <span id="page-23-1"></span>**3.10.5 Power lost alarm**

The IQsocket IQSD-GSML is equipped with Power lost alarm feature, which can send an SMS alert to preconfigured number in case of mains power is lost and restored back.

Following table summarizes commands relevant to this feature:

![](_page_23_Picture_272.jpeg)

![](_page_24_Picture_1.jpeg)

![](_page_24_Picture_329.jpeg)

![](_page_24_Picture_330.jpeg)

#### <span id="page-24-0"></span>**3.10.6 Defining phone number where to send alarm alerts**

Command *PWRALARMNUMBER* allows to specify the phone number, where will be sent alerts in case of a Power lost alarm occurs.

Following table summarizes its usage:

![](_page_24_Picture_331.jpeg)

#### <span id="page-24-1"></span>**3.10.7 Disabling all alarms**

In case you need to quickly disable all alarms e.g. in case of emergency or misconfiguration, you can do it by issuing single command *ALLALARMSOFF.*  Please note all alarms will be disabled permanently, you need to enable each wanted alarm again one by one.

![](_page_24_Picture_332.jpeg)

![](_page_25_Picture_0.jpeg)

## <span id="page-25-0"></span>**3.11 Using microphone**

Your IQSD-GSML is equipped with a highly sensitive microphone, which can be used to monitor sound through any phone. Sensitivity is typically sufficient to recognize voices within even larger room where is IQSD-GSML installed; it depends on device orientation and placement and also on background noise.

Microphone is activated by either answering a call from your IQSD-GSML, such as when an input alarm has been detected, while alarm alert is set to ring using *ALARM=RING* command (see chapter **Error! Reference source not found.**); or by calling the number of your IQSD-GSML, while *RING=MIC* setting is preconfigured (see chapter **Error! Reference source not found.**).

#### **WARNING!**

*Please respect privacy and local law regarding to tapping, especially when monitored subjects are not informed about it. It is your sole responsibility how you will use it.*

## <span id="page-25-1"></span>**3.12 Various settings**

![](_page_25_Picture_215.jpeg)

![](_page_26_Picture_1.jpeg)

![](_page_26_Picture_241.jpeg)

Please note firmware can be currently upgraded only by sending unit back to the factory or to an authorized service center.

## <span id="page-26-0"></span>**3.13 Error messages**

Error messages are being sent only when sending response messages is permitted (see *ERRORREPLY* command).

![](_page_26_Picture_242.jpeg)

![](_page_27_Picture_0.jpeg)

## <span id="page-27-0"></span>**4 Indicators**

#### **PWR**

#### **GSM**

#### **OUTPUT1, OUTPUT2**

#### **Input1, Input2**

LIGHTS RED **Input power is OK; normal operation** BLINKS RED 2 x PER SECOND SIM is not correctly inserted or missing or is bad

BLINKS GREEN, EACH 3 SECONDS Logged to GSM network, normal operation BLINKING GREEN EACH SECOND Not logged to GSM network yet, searching LIGHTS GREEN 2 x PER SECOND SIM card have active PIN protection, use a GSM phone to disable it. BLINKING FAST **Active alarm, data transmission, call in progress** 

NOT ACTIVE Particular output has connected NC pins LIGHTS YELLOW Particular output has connected NO pins BLINKS YELLOW Hardware error/failure

NOT ACTIVE **Particular input is in Log.0/low/inactive state** LIGHTS GREEEN Particular input is in Log.1/high/active state

![](_page_28_Picture_1.jpeg)

# <span id="page-28-0"></span>**5 Factory default settings**

Each device come from factory preconfigured with factory default values. Device can be anytime returned back to these default values by using reset to factory defaults procedure.

## <span id="page-28-1"></span>**5.1 Reset to factory default procedure**

Reset is done by pushing pushbutton located on bottom right corner of the front panel.

In order to restore factory default configuration, push the button for at least 5 seconds and then release. All LED indicators should start blinking for next 10 seconds. Please press shortly both push buttons once again within these 10 seconds to confirm reset to factory default procedure. After this step is your device in original factory configuration.

**WARNING!**

*Please BE CAREFULL! This step will erase all settings of your IQsocket IQSB-GSML except language settings an.*

## <span id="page-28-2"></span>**5.2 Factory default settings**

![](_page_28_Picture_258.jpeg)

![](_page_28_Picture_259.jpeg)

![](_page_29_Picture_1.jpeg)

# <span id="page-29-0"></span>**6 Technical specification**

![](_page_29_Picture_199.jpeg)

## <span id="page-29-1"></span>**6.1 Operation, maintenance and safety recommendations**

Do not modify product in any way and do not operate product modified any way. Warranty is void when product was disassembled or modified in any way.

![](_page_30_Picture_1.jpeg)

- Product is not fused; ensure it is installed in fused electric installation only.
- Product is not intended as security device, alarm functions are just auxiliary.
- Product can be operated only indoor office/house environment. Do not expose it to humid, wet nor chemically aggressive environment.
- Product is not designed for industrial operation with aggressive environment.
- Before use, please check, if mobile phones can be used in the area. In not, please don"t put product into operation, it can have negative influence to other electronic systems.
- Don"t expose product to vibrations, shaking or fall downs to avoid  $\bullet$ product damage.
- When use sound monitoring for taping purposes, ensure you have prior permission to do it from affected people.
- Load current 10Ais valid for resistive load. If you need to switch an non-resistive or higher current load, use an external contactor rated for target load among the product. Switching a non-resistive load or higher than nominal rating currents can cause permanent damage of switching elements, which is not covered by warranty.
- Before using a SIM card, ensure all received SMS messages stored on the card are deleted.
- Product is not a toy for children, SIM card represents a small part that can be easily ingested.
- WARNING: This product is not designed for use in, and should not be used for, medical applications.

# <span id="page-30-0"></span>**7 Ordering and accessories**

IQsocket product family uses following ordering code system:

![](_page_30_Figure_15.jpeg)

Optional accessories

![](_page_31_Picture_1.jpeg)

Code Description SR-TMP-01 PCB with temperature sensor ST-TMP-02 Temperature sensor with metal housing, 1m cable

![](_page_31_Picture_3.jpeg)

SR-TMP-01

![](_page_31_Picture_5.jpeg)

![](_page_31_Picture_6.jpeg)

Detail of installation SR-TMP-02

SR-TMP-02 wiring:

Green wire (green pin sleeve): VCC, connect to IQSD-GSML pin 5

Yellow wire (orange pin sleeve): GND, connect to IQSD-GSML pin 9<br>White wire (green pin sleeve): OUT, connect to IQSD-GSML pin 7 OUT, connect to IQSD-GSML pin 7 or 6

Page 32 of 32